tslib 是电阻式触摸屏用于校准的一个开源程序软件库,能够为触摸屏驱动获得的采样提供诸如滤波、 去抖、校准等功能,通常作为触摸屏驱动的适配层,为上层的应用提供了一个统一的接口。这里先编 译安装 tslib,这样在后面编译 Qt 的时候才能打包编译进去。

1) 安装 autoconf、automake、libtool 包

apt-get install autoconf automake libtool libsysfs-dev g++

2) 下载文件 https://github.com/kergoth/tslib,解压并编译:

tar -xvf tslib-1.4.tar.bz2

gedit ./tests/ts\_calibrate.c

go to line227 &&line 229,

cal  $fd = open (calfile, 0 CREAT | 0 RDWR, 0777);$ 

cal  $fd = open$  ("/etc/pointercal", O CREAT | O\_RDWR,0777);

./tslib.sh  $2\times1$  | tee makeLog.txt

查看一下生成的文件是否为 ARM 运行文件: file bin/ts test

编译完成后在-prefix 指定的主机目录下生成可用文件,修改 tslib/etc/ts.conf,去掉#号和空格: # module raw input -> module raw input, 然后将产生的整个 tslib 文件夹内容下载到开发板的对应 路径下(/opt),并修改开发板环境变量。

4) 加载触摸屏驱动模块: modprobe ti am335x tsc.ko

允许校准程序进行校准: ./ts\_calibrate,校准后在 tslib 的 etc 目录下生成校准文件。

如果触摸不准,需要删除之前的校准文件,重新校准:rm -rf /etc/pointercal\*

运行测试: ./ts\_print

2. 移植 qt

1)下载 qt-everywhere-opensource 和 qt-creator:

http://download.qt.io/archive/qt/

http://download.qt.io/new\_archive/qt/

http://download.qt.io/official\_releases/qt/

解压: tar  $-xv$  of qt-everywhere-opensource-src-5.9.9.tar.xz -C /opt/

qt-everywhere-opensource-src-5.9.9

进入目录: cd qt-everywhere-opensource-src-5.9.9

2)安装工具包:apt-get install g++-multilib libx11-dev libxext-dev libxtst-dev zlib1g-dev

lib32ncurses5 lib32z1 libpng-dev autoconf automake libtool lsb-core libqt4-dev

lib32stdc++6 libgl1-mesa-dev libXrender-dev libjpeg-dev

3) 复制脚本和配置文件,执行编译:

cp qmake.conf

/opt/qt-everywhere-opensource-src-5.9.9/qtbase/mkspecs/linux-arm-gnueabi-g++

cp qt-arm.sh qt-desktop.sh /opt/qt-everywhere-opensource-src-5.9.9/

查看配置帮助,将结果输出到文本 helpdoc.txt 中: ./configure -help > helpdoc.txt

make clean

make confclean

./qt-arm.sh  $2\times1$  | tee conflog.txt

make  $-j4$   $2\&1$  | tee makeLog.txt

make install  $-j4$   $2\&1$  | tee installLog.txt

4)新建 fonts 文件夹并复制字体, QT 程序才能显示中文:

mkdir /opt/qt-arm-5.9.9/lib/fonts

cp STKAITI.TTF /opt/qt-arm-5.9.9/lib/fonts/

5)将编译好的/opt/qt-arm-5.9.9/bin 下 qmake 重命名为 arm-qmake,然后拷贝到虚拟机/usr/bin 下。

测试环境变量:qmake -v arm-qmake -v

此时在代码文件夹可以使用 make clean, make confclean, make 进行编译(需要 Makefile 文件)。

6)将编译好的/opt/qt-arm-5.9.9 中的所有文件打包,并在 BeagleBone 开发板中新建文件夹解压:

cd /opt/qt-arm-5.9.9/

tar -cvf qt5.tar ./\*

# mkdir /opt/qt5

# tar  $-xyf$  qt5.tar  $-C$  /opt/qt5

7)在目标板/etc 下的 profile 文件中添加环境变量 gedit /etc/profile

使环境变量生效: source /etc/profile

8)将编译器下 usr/lib,QT 缺失的库拷贝到目标文件系统对应目录下,加载触摸驱动,运行 QT 程序。

cp /mnt/libicuuc.so.62 /usr/lib

## 3. 安装 Qtcreator

Qtcreator 安装: ./qt-creator-opensource-linux-x86\_64-4.11.2.run

安装目录选择:/opt/qtcreator-4.11.2

安装完成后,/opt/qtcreator-4.11.2/bin/qtcreator 即是可执行文件。

环境配置, 在 tools->options 里面进行设置:

添加交叉编译器(arm-linux-gnueabihf-gcc)

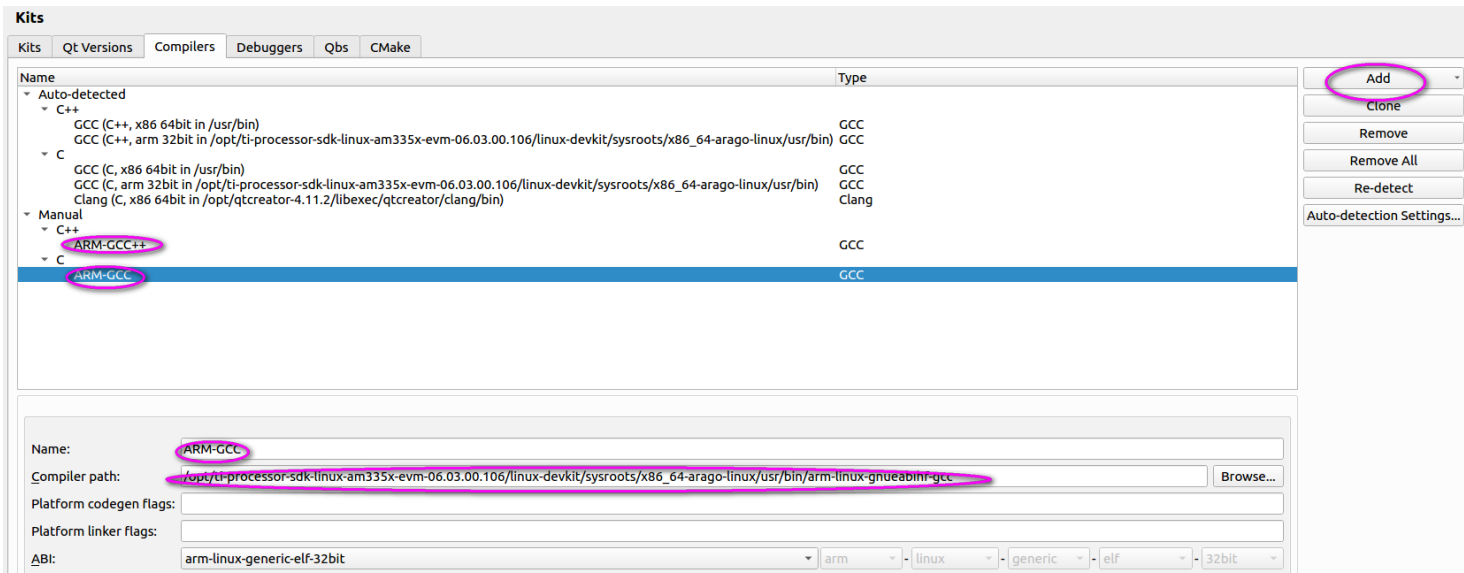

## 添加 qmake 编译工具

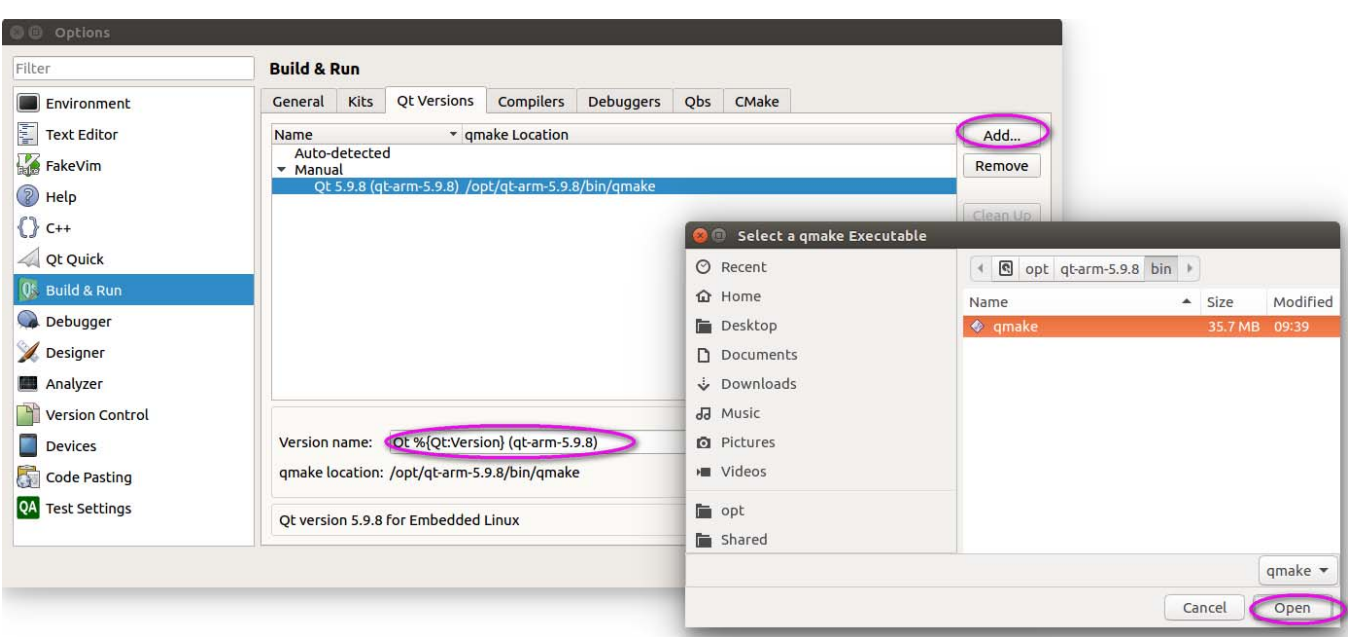

## 添加构建套件(Kit)

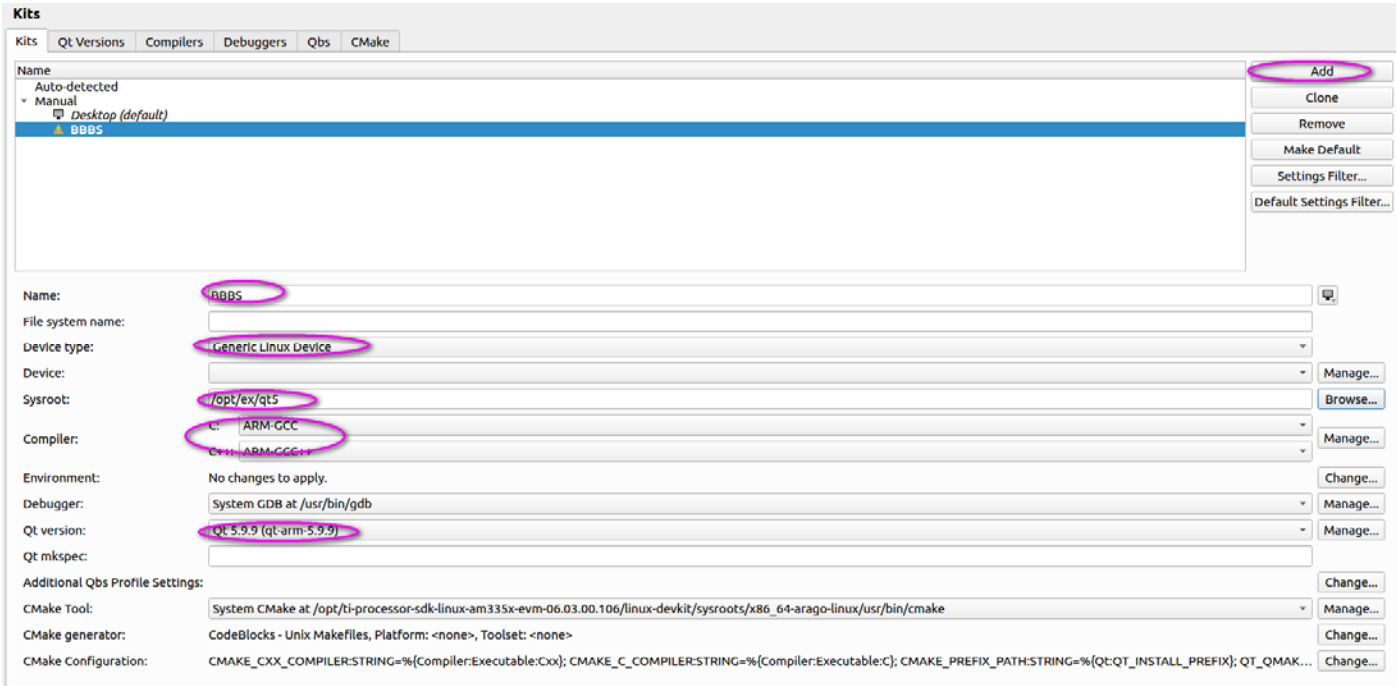

添加 Debuggers, 点击"Debuggers -> Browse…", 选择对应平台 GDB, 具体 路 径 为

/TI-SDK/linux-devkit/sysroots/x86\_64-arago-linux/usr/bin/arm-linux-gnueabihf-gdb

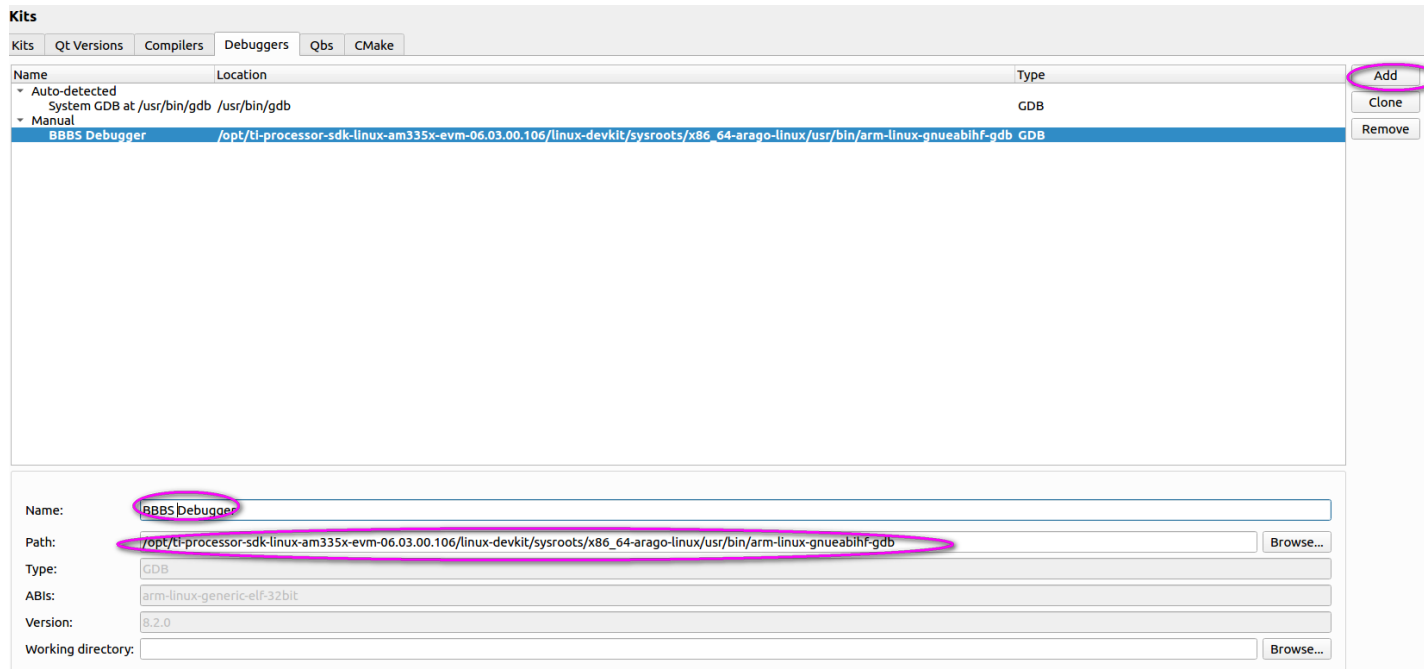

注: QtCreator 使用 QT 开发, 在 QtCreator 菜单 -> 帮助 -> 关于 QtCreator 就可以查看对应版本。

## 4.虚拟机中运行 QT 程序

make clean

make confclean

```
./qt-desktop.sh 2\&1 | tee conflog.txt
```
查看 log, 可知使用 mkspecs/linux-g++下的 qmake.conf

如果编译出错,有可能系统的 gcc 版本不够,需要升级为 gcc 8。

make  $-j4$  2 $\times$ 1 | tee makeLog.txt

make install  $-j4$   $2\times1$  | tee installLog.txt

编译成功后,需要拷贝字体

```
mkdir /opt/qt-5.9.9/lib/fonts
```
cp STKAITI.TTF /opt/qt-5.9.9/lib/fonts/

设置 Kit 如下:

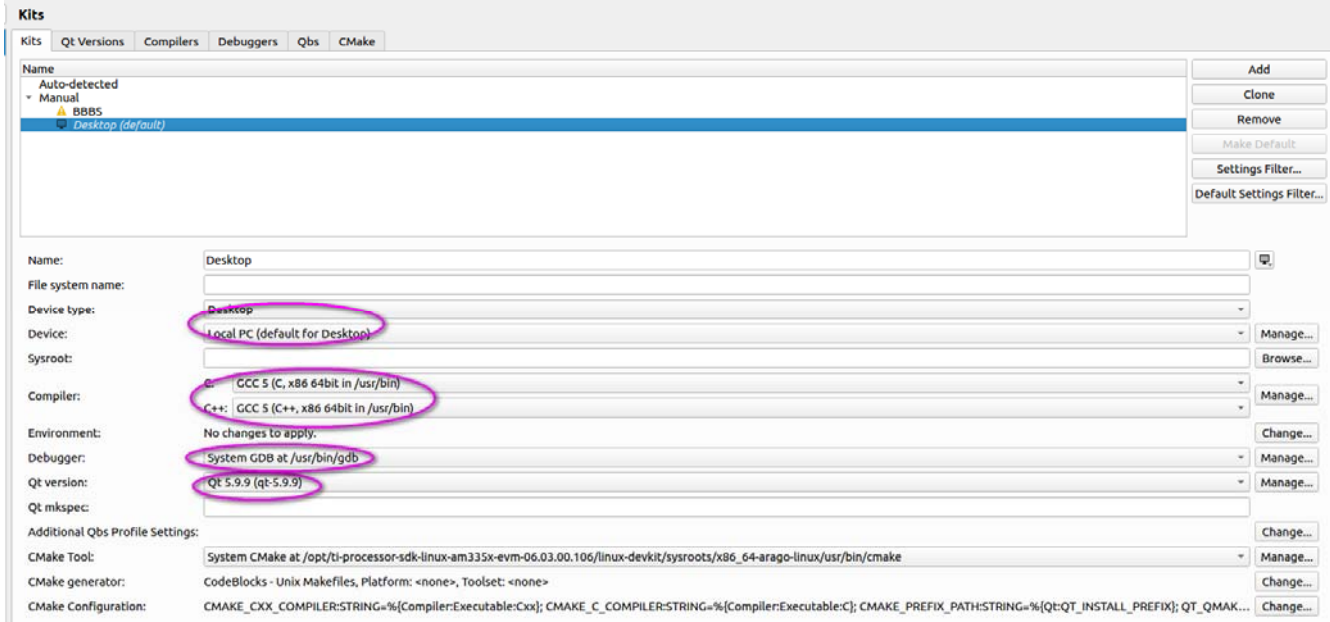

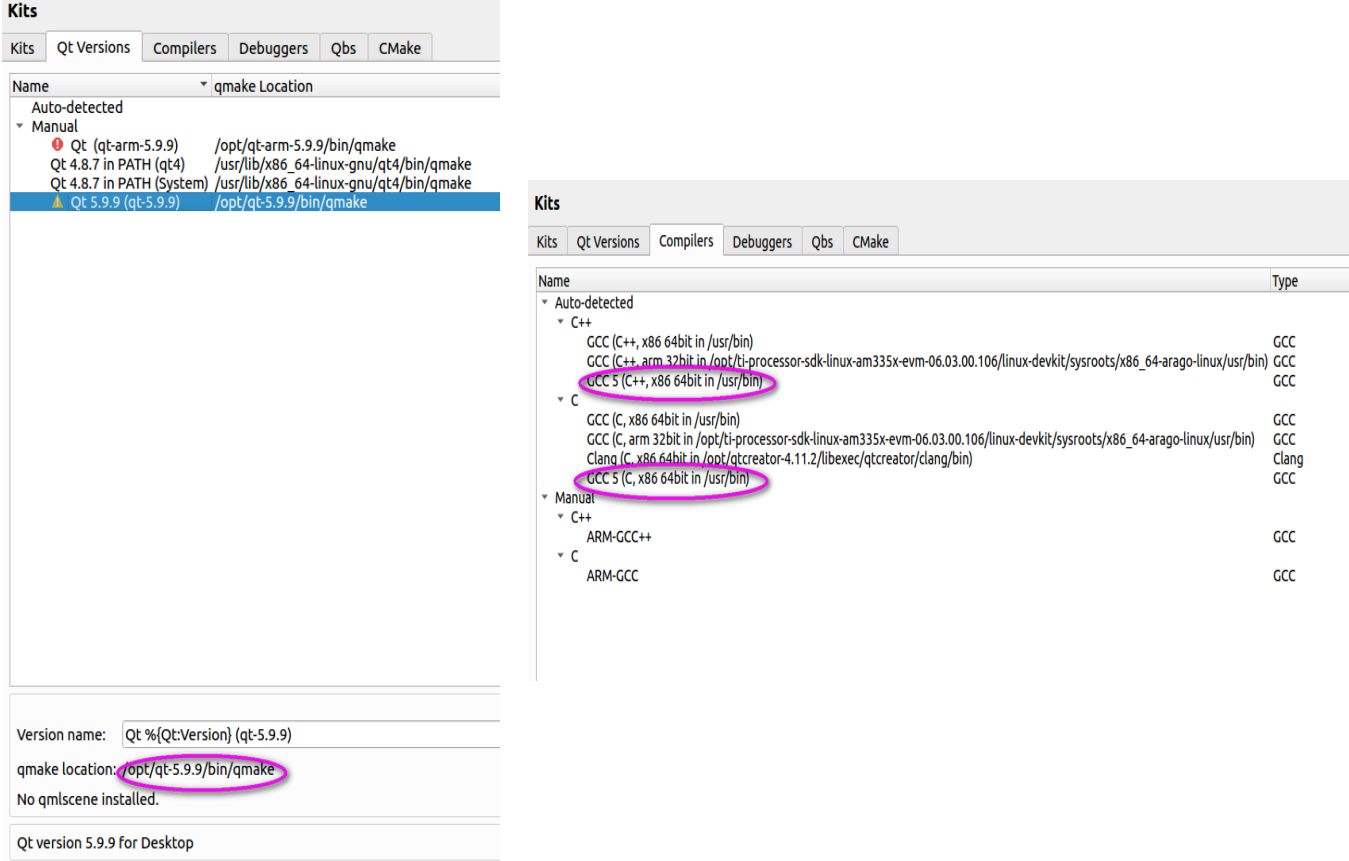

在虚拟机的运行效果:

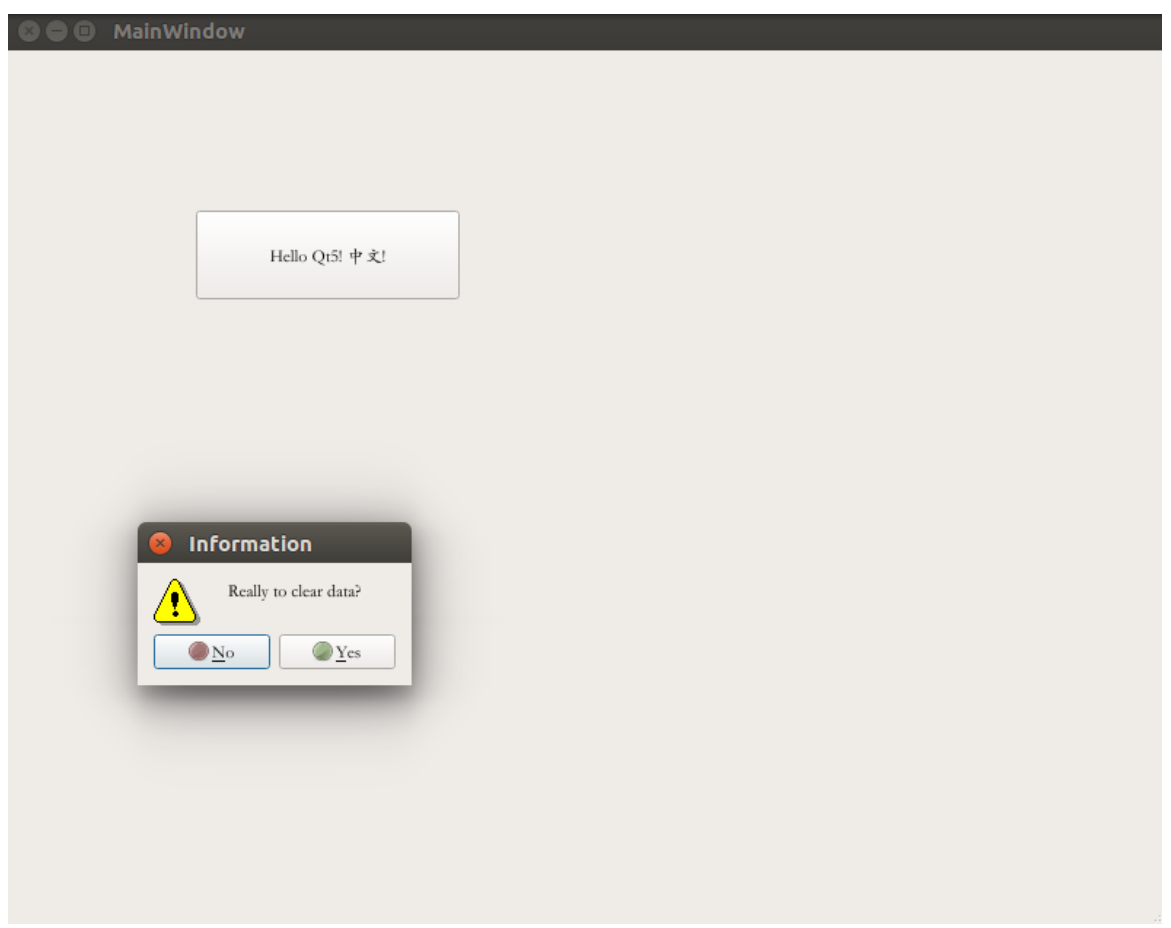